## **Enable Strict Transport Security In Apache Virtual Host for Nextcloud**

## **Enable HTTP Strict Transport Security**

While redirecting all traffic to HTTPS is good, it may not completely prevent man-in-the-middle attacks. Thus administrators are encouraged to set the HTTP Strict Transport Security header, which instructs browsers to not allow any connection to the Nextcloud instance using HTTP, and it attempts to prevent site visitors from bypassing invalid certificate warnings.

This can be achieved by setting the following settings within the Apache VirtualHost file:

```
<VirtualHost *:443>
   ServerName cloud.nextcloud.com
     <IfModule mod_headers.c>
       Header always set Strict-Transport-Security "max-age=15552000;
includeSubDomains"
     </IfModule>
 </VirtualHost>
```
This example configuration will make all subdomains only accessible via HTTPS. If you have subdomains not accessible via HTTPS, remove includeSubDomains. Consider how this would affect integration with OnlyOffice Document Server hosted on a subdomain of the NextCloud domain, unless the subdomain is added to or included in the LetsEncrypt SSL certificate.

## **IMPORTANT: This requires the mod\_headers extension in Apache.**

## **Here's how to enable mod\_headers in Apache Ubuntu / Debian**

1. Install mod headers If you want to install Apache module such as mod headers, you need to issue the a2enmod command

\$ sudo a2enmod <module name> scode></code>

Open terminal and run the following command.

scode></code> \$ sudo a2enmod headers

\$ sudo a2enmod headers

Result:

Enabling module headers.

Last update: apace:<br>2023/06/24 <sup>enable\_strict\_transport\_security\_apache\_virtual\_host https://www.installconfig.com/doku.php?id=enable\_strict\_transport\_security\_apache\_virtual\_host</sup> 17:14

```
To activate the new configuration, you need to run:
   systemctl restart apache2
```
\$

2. Restart Apache web server for changes to take effect

\$ sudo systemctl restart apache2

OR

\$ sudo service apache2 restart

3. Check if mod headers is working. You can easily check if mod headers is enabled by running the following command

\$ apachectl -M | headers

OR

```
$ apache2ctl -M | grep headers
```
If you see the following output, it means mod\_headers is enabled and working.

\$ headers\_module (shared)

4. Disable mod headers. If you want to disable/uninstall Apache module such as mod headers, you need to issue the a2dismod command

```
$ sudo a2dismod <module_name>
```
To disable/uninstall mod\_headers run the following command.

\$ sudo a2dismod headers

Restart Apache web server to apply changes.

From: <https://www.installconfig.com/> - **Install Config Wiki**

Permanent link: **[https://www.installconfig.com/doku.php?id=enable\\_strict\\_transport\\_security\\_apache\\_virtual\\_host](https://www.installconfig.com/doku.php?id=enable_strict_transport_security_apache_virtual_host)**

Last update: **2023/06/24 17:14**

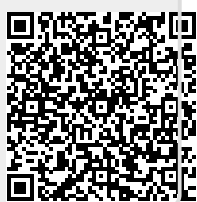